### **Laboratorium 13 - transakcje**

#### **Przygotowanie:**

uruchom linię poleceń i przejdź do katalogu …\xampp\mysql\bin połącz się z serwerem bazy danych – mysql –u root wybierz bazę bank1 (use bank1;)

2 razy

# **Przykład 1:**

Utwórz następujące transakcje:

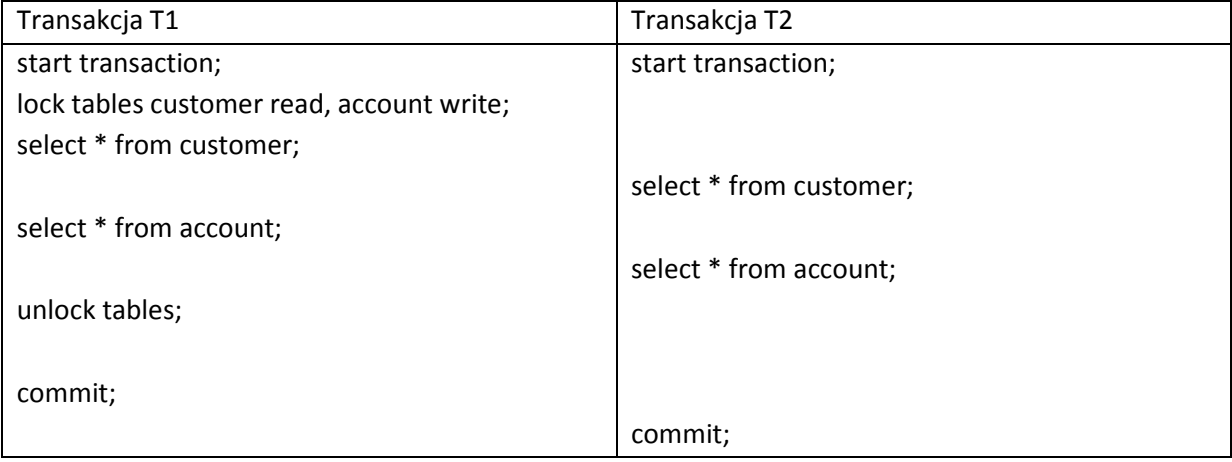

## **Ćwiczenie 1:**

Utwórz następujące transakcje:

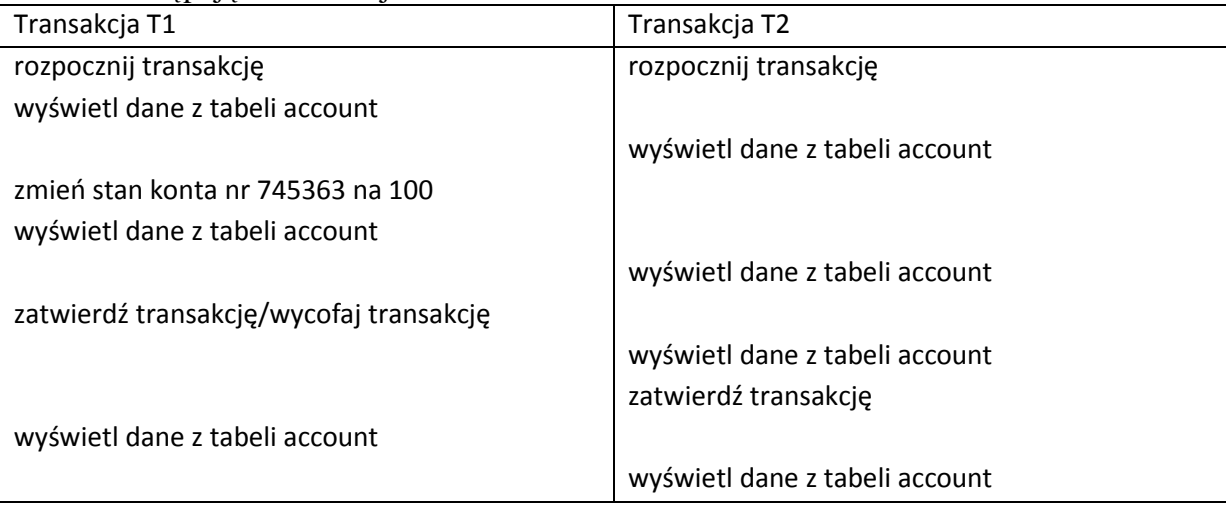

## **Ćwiczenie 2:**

Utwórz transakcje pokazujące działanie wszystkich rodzajów blokowania.